#### MAX2338EVKIT PCB 24

*19-1807; Rev 1; 4/03*

# **MAXM** *MAX2338 Evaluation Kit*

### *General Description*

The MAX2338 evaluation kit (EV kit) simplifies evaluation of the MAX2338 dual-band, triple-mode LNA and mixers. This kit allows evaluation of the device's low noise amplifiers (LNA), downconverters and buffers. Figure 1 shows the MAX2338 EV kit schematic. The EV kit provides 50Ω SMA connectors for all RF and IF input and output signals.

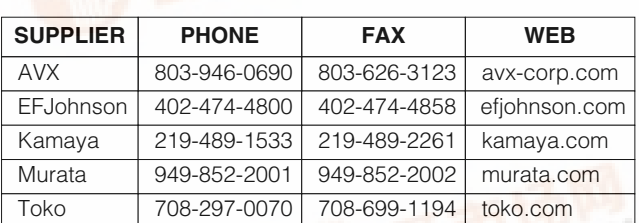

*Note: When contacting these suppliers, please specify that you are using the MAX2338.*

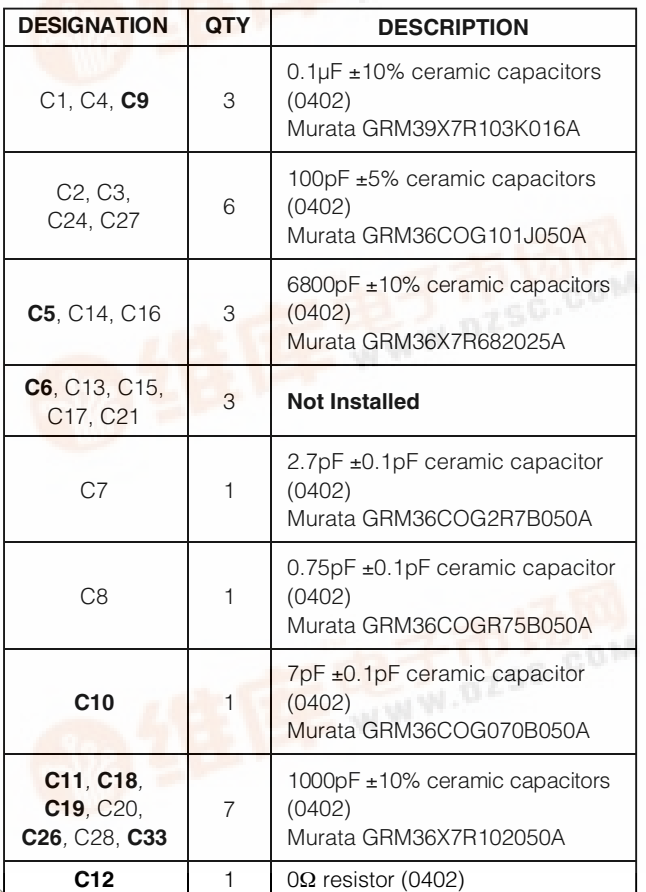

*Component Suppliers*

#### ♦ **Easy Evaluation of the MAX2338**

- ♦ **+2.7V to +3.3V Single Supply Operation**
- ♦ **All Critical Matching Components Included**
- ♦ **Cellular-Band RF Ports Matched to 880MHz**
- ♦ **PCS-Band RF Ports Matched to 1960MHz**
- ♦ **SMA Connectors for all RF and IF Signal Ports**
- ♦ **Easy Configuration of Operating Modes**

### *Ordering Information*

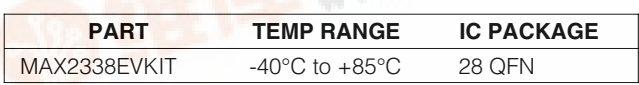

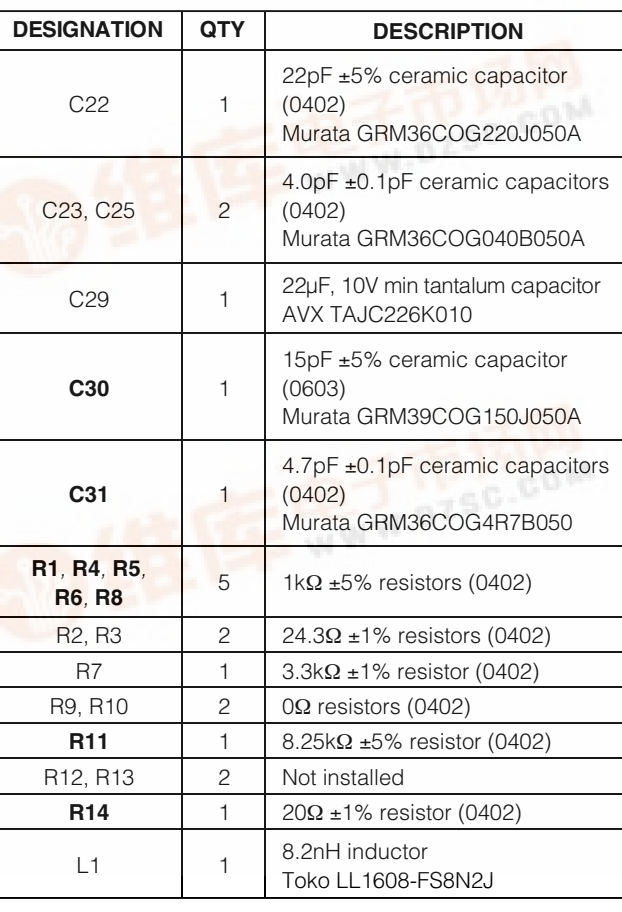

### *Component List*

**\_\_\_\_\_\_\_\_\_\_\_\_\_\_\_\_\_\_\_\_\_\_\_\_\_\_\_\_\_\_\_\_\_\_\_\_\_\_\_\_\_\_\_\_\_\_\_\_\_\_\_\_\_\_\_\_\_\_\_\_\_\_\_\_** *Maxim Integrated Products* **1**

*[For pricing,](http://pdf.dzsc.com/) delivery, and ordering information, please contact Maxim/Dallas Direct! at 1-888-629-4642, or visit Maxim's website at www.maxim-ic.com.*

*Features*

*Note: Components in bold text are on the backside of the PC board.* FEAXM

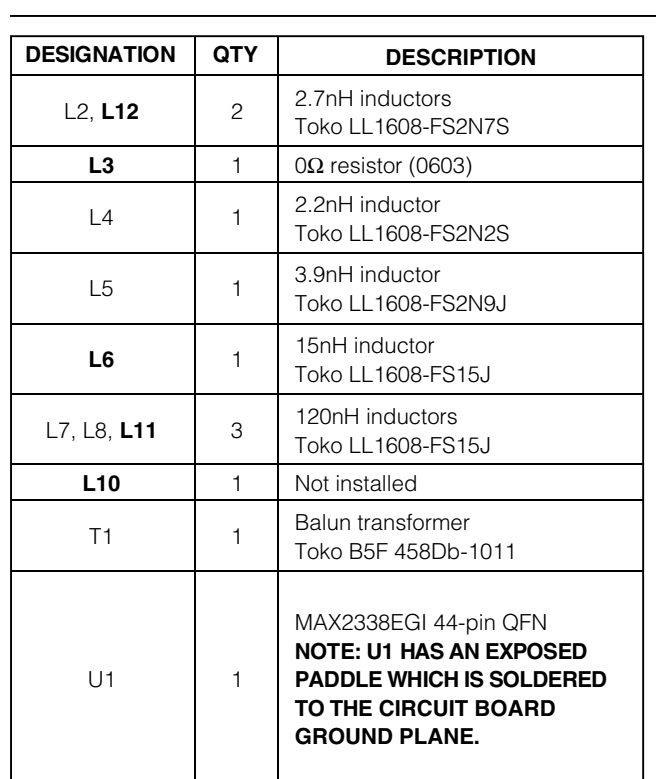

### *Component List (continued)*

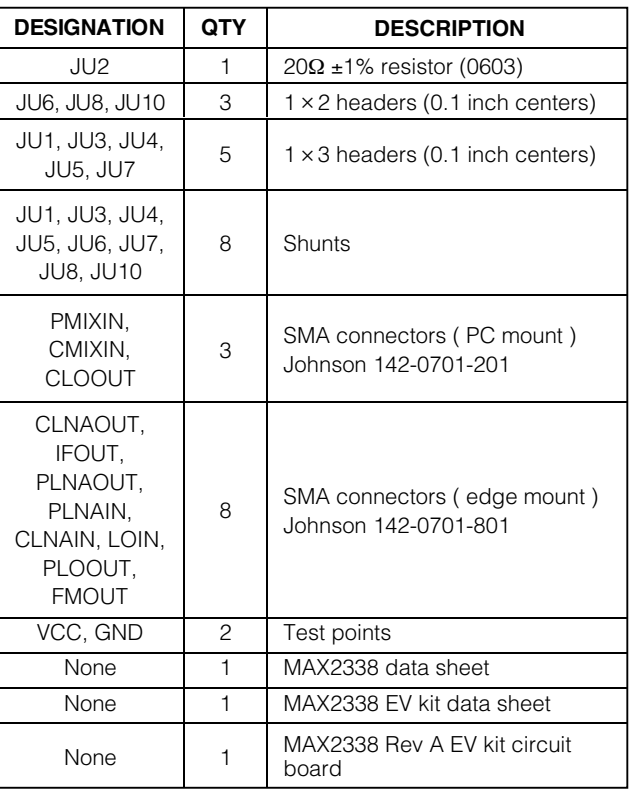

## *\_\_\_\_\_\_\_\_\_\_\_\_\_\_\_\_\_\_\_\_\_\_\_\_\_\_\_\_\_\_\_\_\_\_\_\_\_\_\_\_\_\_\_\_\_\_\_\_\_\_\_\_\_\_\_\_ Recommended Test Equipment*

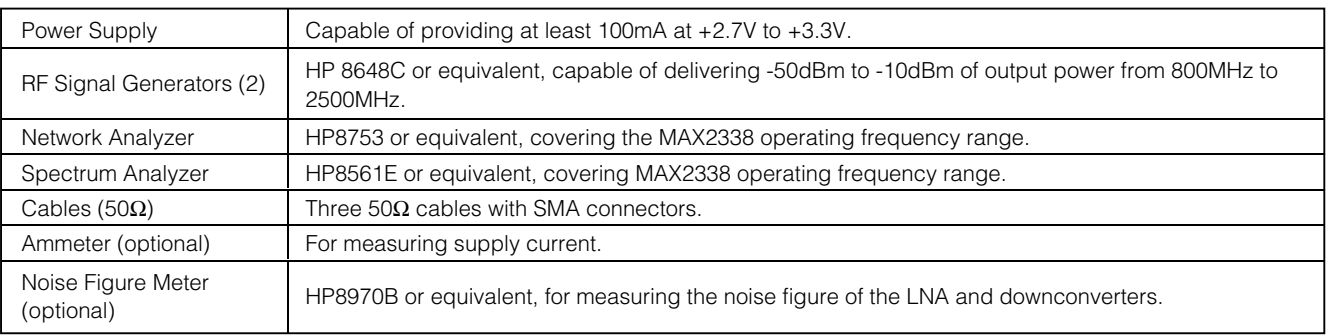

### *Quick Start*

The MAX2338 EV kit is fully assembled and factory tested. Follow the instructions in the *Connections and Setup* section for proper device evaluation.

#### *Connections and Setup*

This section provides a step-by-step guide to setting up the MAX2338 EV kit and testing the LNA and downconverters. **Do not turn on the DC power or RF signal generators until all connections are made.**

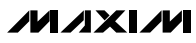

#### *Low-Noise Amplifier, High-Gain High-Linearity Mode*

- 1) Set the GAIN jumper ( $JU4$ ) on the EV kit to VCC (HIGH). This enables the LNA to operate in high gain mode.
- 2) Set the  $\overline{BAND}$  jumper (JU1) on the EV kit to VCC (HIGH) to test cellular band [JU1 to GND for PCS].
- 3) Set the LIN jumper  $JU(3)$  on the EV kit to VCC (HIGH) to test the amplifiers in high linearity mode.
- 4) Connect a DC supply preset to +3V (through an ammeter, if desired) to the EV kit's V<sub>CC</sub> and GND terminals. Do not turn on the supply.
- 5) Perform a full two-port calibration on a network analyzer at a power level of -30dBm over frequency range of 800MHz to 900MHz for cellular band [1900MHz to 2000MHz for PCS band].
- 6) Connect port 1 and port 2 of the network analyzer to CLNAIN [PLNAIN for PCS] and CLNAOUT [PLNAOUT for PCS] respectively to measure the cellular [PCS] band gain.
- 7) Turn on the DC supply. If an ammeter is connected, the supply current should read approximately 28mA for cellular band [25mA for PCS].
- 8) The network analyzer display should indicate a typical gain of 15.7dB for cellular band and 15.3dB for PCS band after accounting for board losses. The input and output board losses are 0.12dB for the cellular band. The input and output board losses for PCS band are 0.17dB and 0.3dB, respectively. These losses are to be added to the measurements to obtain the performance of the LNAs.

#### *Downconverter*

- 1) Turn off the DC supply.
- 2) Remove the network analyzer from the LNA input and output connections. The DC supply connections needed for testing the downconverter mixer are the same as in the LNA section.
- 3) Set the LO/2 jumper (JU5) to V<sub>CC</sub> (ON) to enable the LO divider circuit for cellular band. When testing PCS band, this jumper setting has no effect.
- 4) Set the BAND jumper (JU1) on the EV kit to  $V_{CC}$ (HIGH) to test cellular band [JU1 to GND for PCS].
- 5) Set the LIN jumper (JU3) on the EV kit to V<sub>CC</sub> (HIGH) to test cellular and PCS downconverters in high-linearity mode.
- 6) Connect an RF signal generator (with output disabled) to the LOIN connector. Set the frequency to 2126MHz for cellular band [2143MHz for PCS] and the output power to -3dBm.
- 7) Connect another RF signal generator (with output disabled) to the CMIXIN SMA connector. Set the frequency to 880MHz for cellular band [1960MHz for PCS band] and the output power to -25dBm.
- 8) Connect the spectrum analyzer to the IFOUT SMA connector. Set the spectrum analyzer center frequency to 183MHz.
- 9) Turn on the DC supply. Enable the LO signal generator and RF input signal generator outputs.
- 10) Measure the peak of the 183MHz IF signal on the spectrum analyzer. Compensate the IF signal conversion gain for the balun and board losses. Balun loss is 0.3dB and the input and output board losses are 0.1dB each.
- 11) The conversion gain for cellular and PCS band are typically +13.3dB and +14.5dB respectively, after corrections from step 10 are applied.

#### *Checking Noise Figure*

Noise figure measurements are sensitive to board and lab setup losses and parasitics. There are many techniques and precautions for measuring a low-noise figure. Detailed explanation of these items goes beyond the scope of this document. For more information on how to perform this level of noise figure measurement, refer to the noise figure meter operating manual, as well as to Hewlett Packard application note #57-2, *Noise Figure Measurement Accuracy*.

#### *PC Board Layout Considerations*

The MAX2338 EV kit can serve as a board layout guide. Keep PC board trace lengths as short as possible to minimize parasitics. Keep decoupling capacitors close to the device, with a low inductance connection to the ground plane.

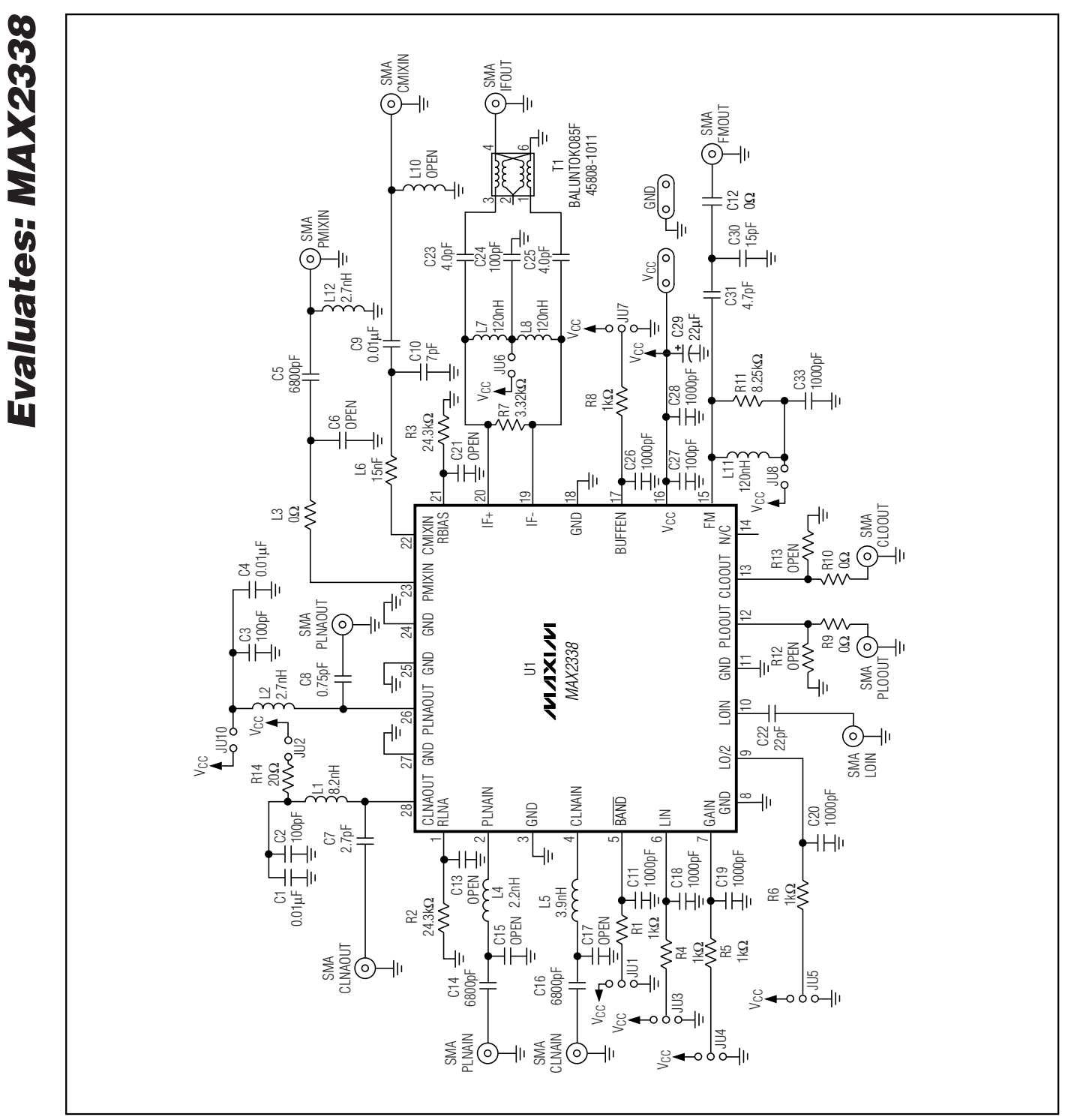

*Figure 1. MAX2338 EV Kit Schematic*

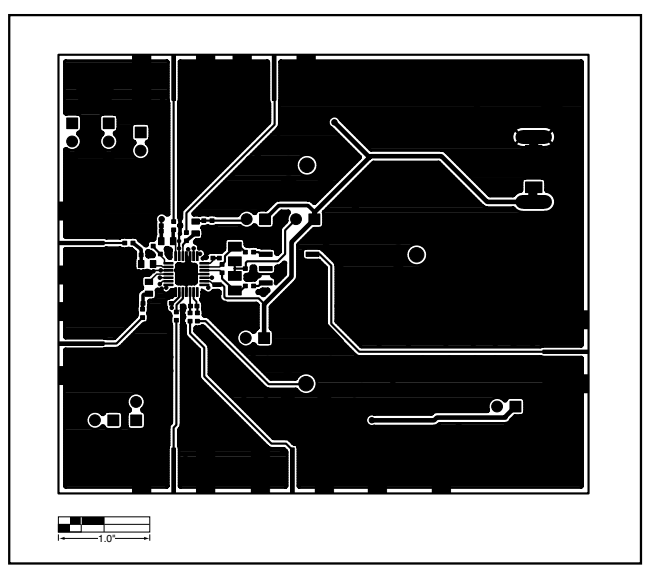

*Figure 2. MAX2338 EV Kit PC Board Layout—Front Side*

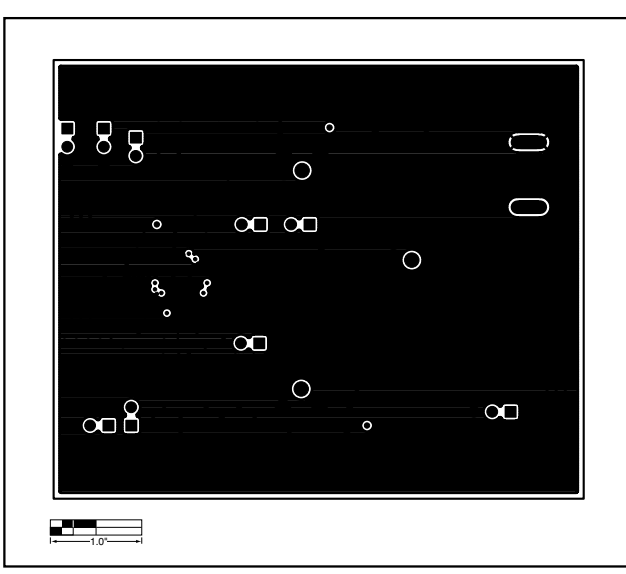

*Figure 3. MAX2338 EV Kit PC Board Layout—Ground Layer 2*

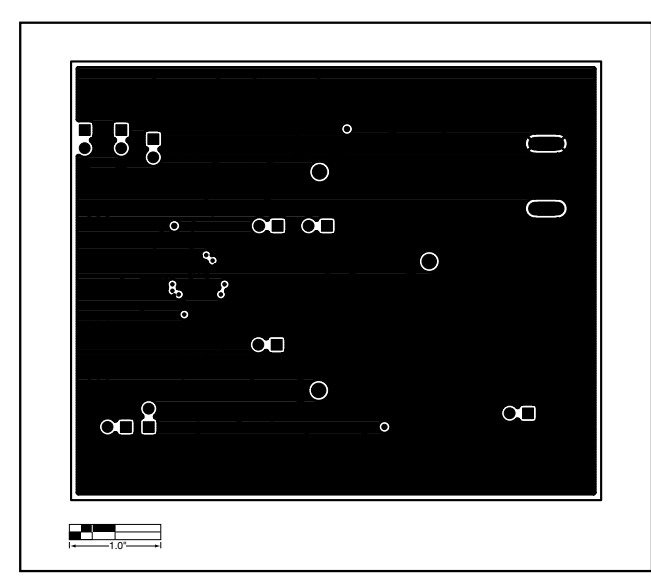

*Figure 4. MAX2338 EV Kit PC Board Layout—Ground Layer 3*

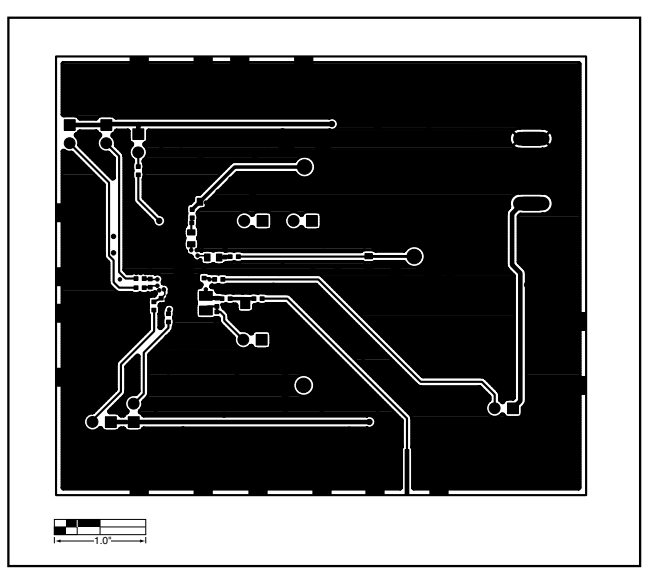

*Figure 5. MAX2338 EV Kit PC Board Layout—Back Side*

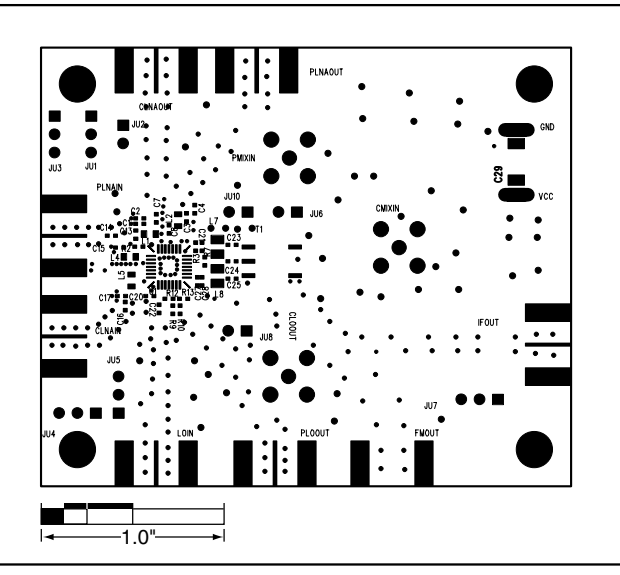

*Figure 6. MAX2338 EV Kit Component Placement Guide—Front Side*

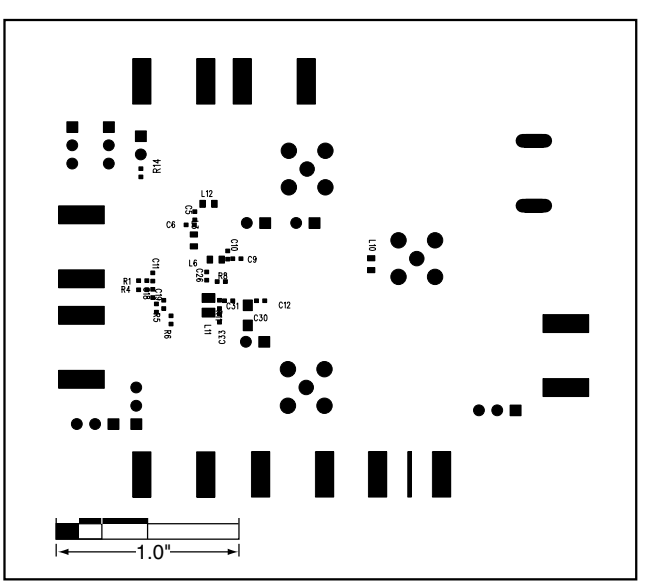

*Figure 7. MAX2338 EV Kit Component Placement Guide—Back Side*

*Maxim cannot assume responsibility for use of any circuitry other than circuitry entirely embodied in a Maxim product. No circuit patent licenses are implied. Maxim reserves the right to change the circuitry and specifications without notice at any time.*

**6** *\_\_\_\_\_\_\_\_\_\_\_\_\_\_\_\_\_\_\_\_\_Maxim Integrated Products, 120 San Gabriel Drive, Sunnyvale, CA 94086 408-737-7600*